# SimaPro multiuser The basics

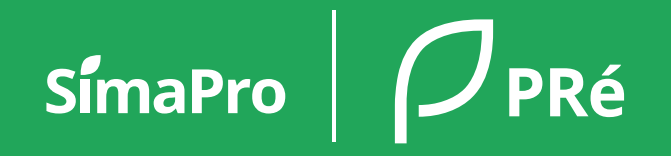

# Why SimaPro multiuser?

- Great for collaboration users can work together in the same database, same project at the same time!
- Ideally 1 database for all  $\rightarrow$  less hassle updating
- Cheaper than purchasing multiple single user licenses
- Caveat: single user is faster so please manage expectations!

### SimaPro multiuser – the building blocks

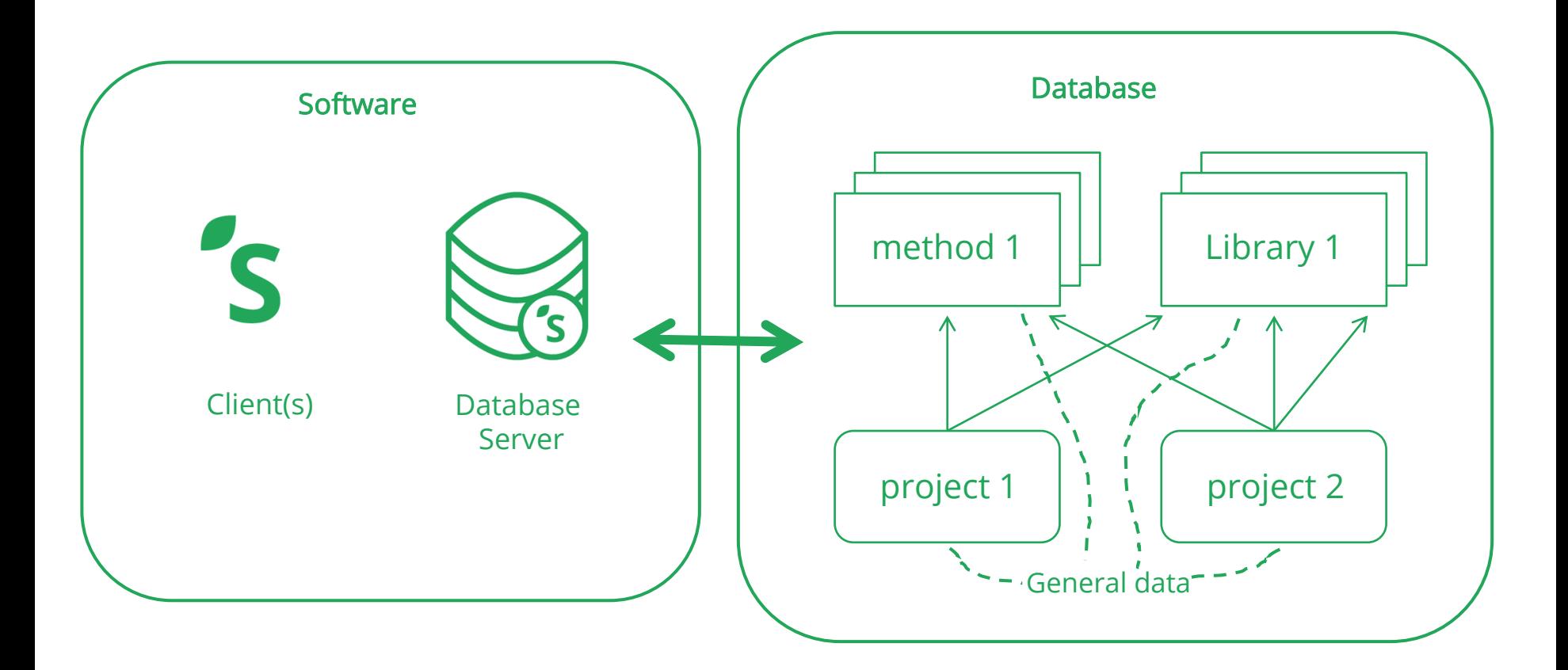

# Terminal server configurations

- Example of possible SimaPro multi-user infrastructure
	- SimaPro client is installed on the terminal server
	- A remote desktop is set up to which users connect via VPN
- Please refer to the [installation](https://support.simapro.com/articles/Article/SimaPro-Installation/)  manual for detailed explanation

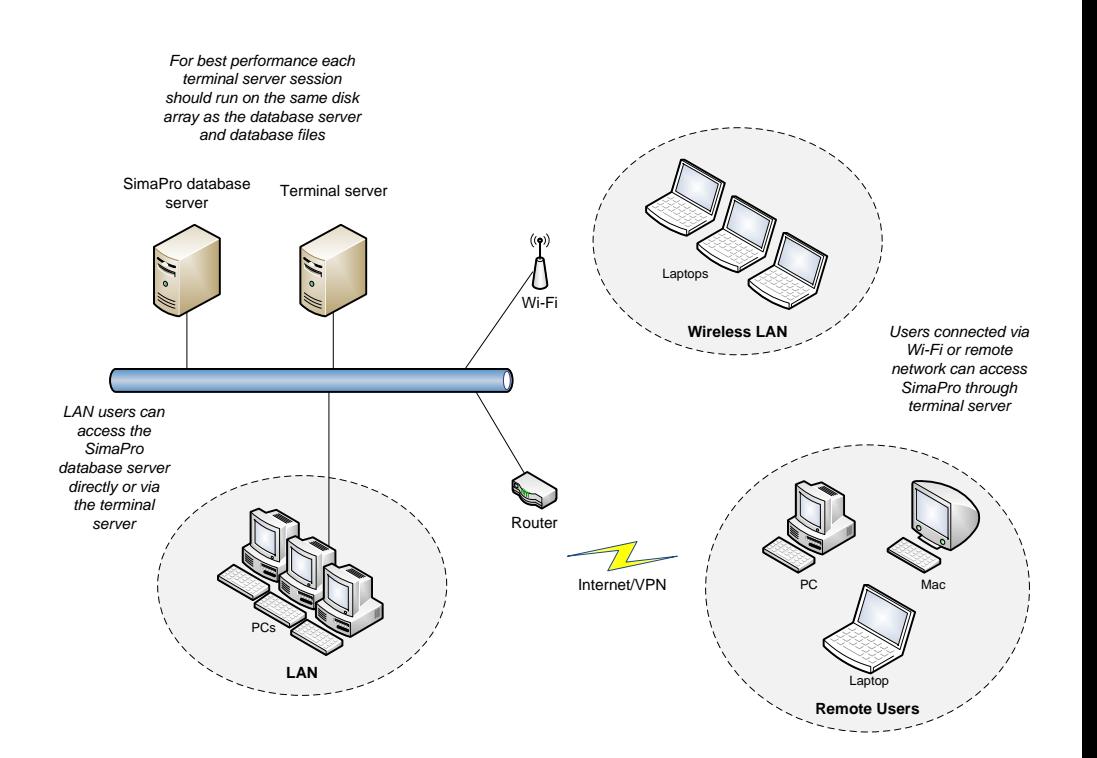

## Technical requirements

- For optimal performance, the SimaPro client, SimaPro database server and Database should be installed on the same machine.
- Ideal installation: all components on terminal/virtual server that can be accessed remotely by the users.
- Minimum requirements: <https://support.simapro.com/articles/Article/SimaPro-System-Requirements>
- Examples of setups & specs that work well with 5+ users at the same time:

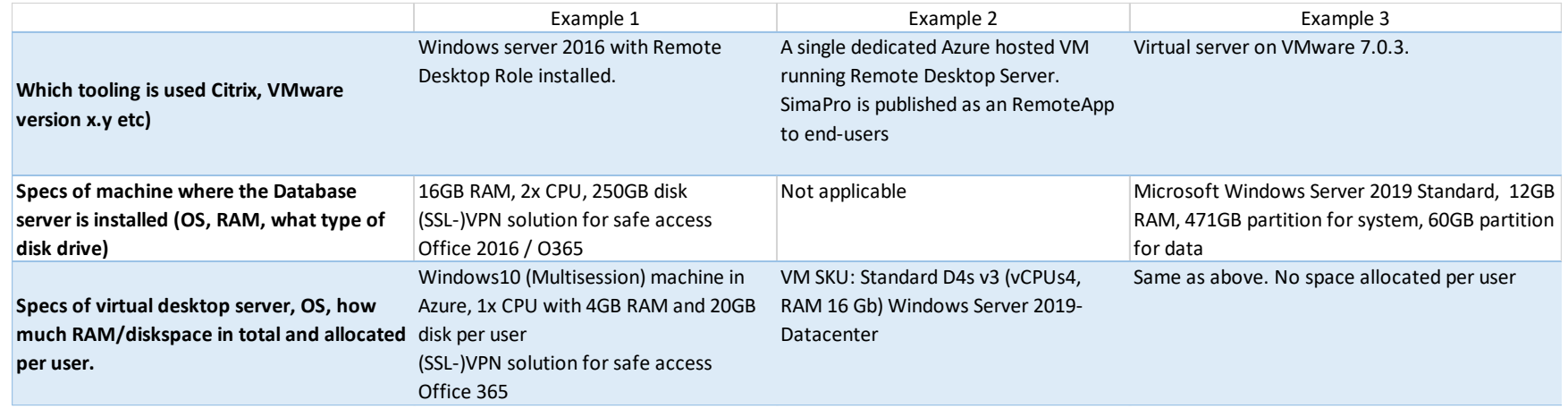

# Installing SimaPro multiuser

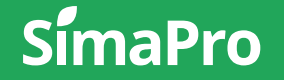

#### \*\*Should be done by IT\*\*

- 1. Install the SimaPro database server (SetupServerNNN.exe)
	- Run installer as admin!
	- You can install as a standalone application or as a service (most users install as a service so that it is always running in the background)
	- Also installs the SimaPro database
	- No activation needed

### Installation | Start with the server

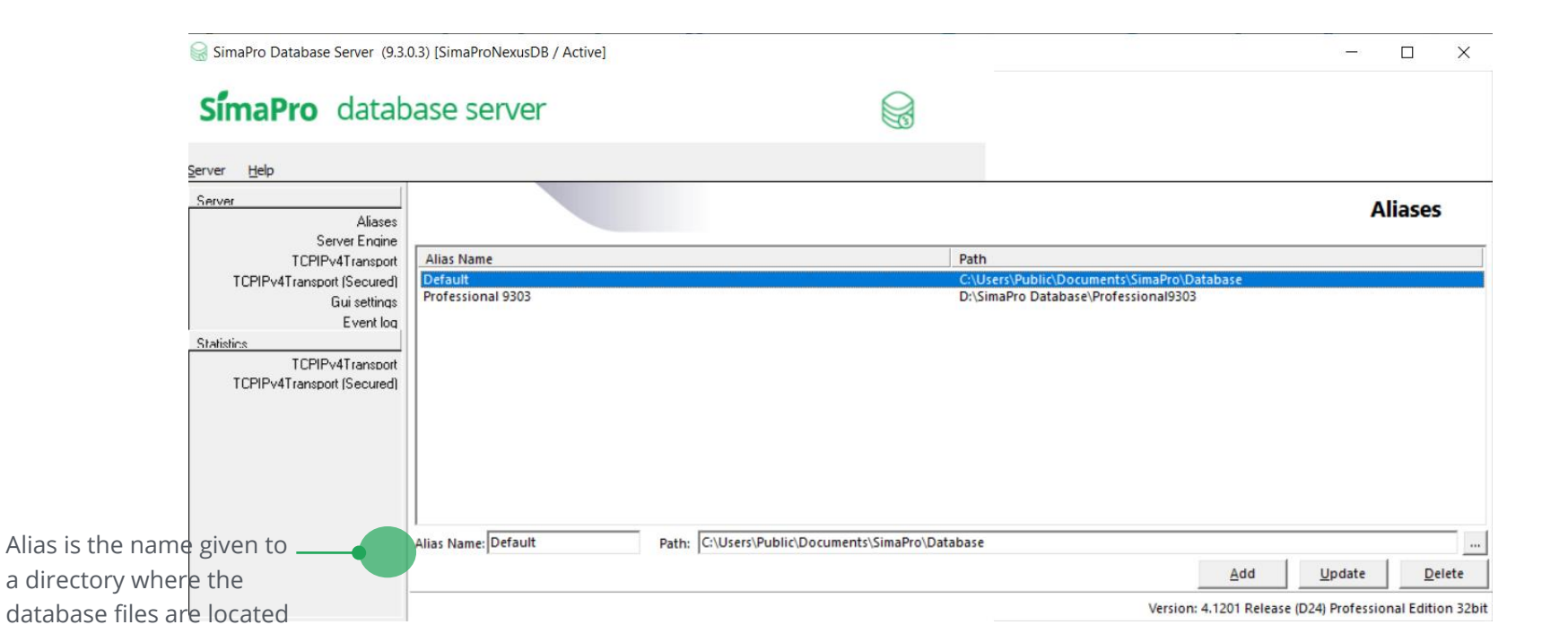

# Installation | Continue with installing the client

- 2. Install the SimaPro client (SetupSimaproNNN.exe)
	- Similar to single user installation but no database is installed
	- Activation is needed for the client
	- In the open database window, you now have the server option

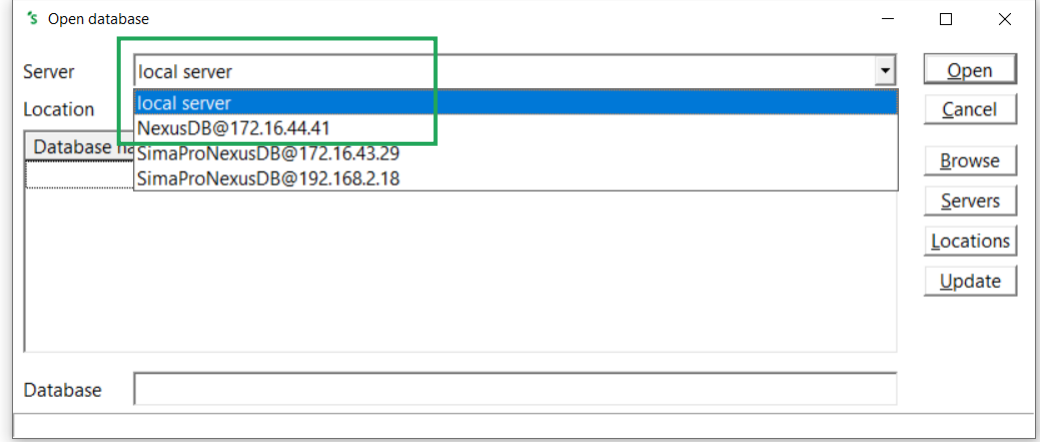

# Installation | Keep in mind

- Step-by-step instructions and further details (ex. about ports, firewalls, etc.,) can be found in the [installation manual.](https://support.simapro.com/articles/Article/SimaPro-Installation/)
- For optimal performance, the SimaPro client, SimaPro database server and Database should be installed on the same machine.
- If you access the SimaPro database via **local server** (i.e direct access to the database not via the SimaPro database server), SimaPro behaves as a single user and no other users can access the database!
- If you only install the client no database is installed!
- [Silent install is possible](https://support.simapro.com/articles/How_to/How-to-do-a-silent-install-of-SimaPro-desktop) (useful for classroom)

# Creating & managing users

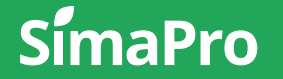

# User management | Overview

- Organizations should appoint a SimaPro admin (Manager) internally
	- User management features are only available for Managers
	- Manager should access database via database server (not local server)
	- Managers can create and manage users, user types. They are the only ones that can import and export data, run a db check, etc.
- Users are defined on a database level (so can be different per database)
- Can only have 1 Manager per database
- During operations like database checks, import, export, no other users can be logged in (they will be kicked out if they are)

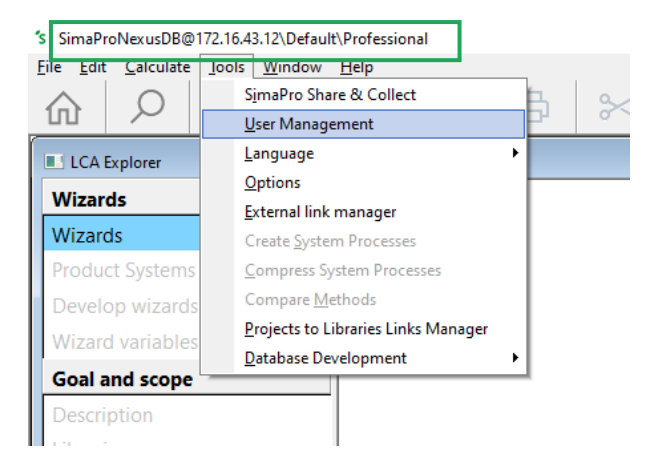

# User management | Creating and managing users

- User types and users are defined on database level (so for every database they can be different). The default user types are
	- LCA expert
	- LCA practitioner
	- Visitor
- The default (pre-defined) users, which are based on the above-mentioned types are:
	- Expert
	- Manager
	- Practitioner
	- Visitor
- You can create users & assign projects:
	- Manually
	- Via an import Wizard
	- Via importing an Excel file

#### $\partial \xi$  Check the Help file (F1) for more extensive info

#### User management | FAQs

- 
- What happens to the defined users if I import a database (for example during an update)? The users defined will remain.
- What happens to the defined users if I export a project as a database? Depends on how you export:
	- Via local server: SimaPro behaves like a single user so the users will disappear and you need the Manager password to open the exported database.
	- Via nexus: The users defined will remain.
- What if the Manager password is lost/ forgotten?

Contact SimaPro Support. We can clear the password if you send us file number 7 of the user's database (for example Professional07.nx1)

#### • How can I 'kill' a user/ghost session?

Manager should log in> go to list of sessions, select user and then Shift+Delete buttons

# Updating SimaPro multiuser

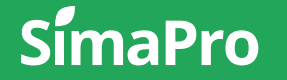

# Updating SimaPro multiuser environment

- First update the software components
- To speed up database import software, working database, update database should be on same machine
- Start by opening the database you want to update via local server (special instructions for SimaPro Classroom users as they do not have this option!)
- Step-by-step instructions and further details can be found in the [update manuals.](https://support.simapro.com/articles/Article/SimaPro-Installation/)

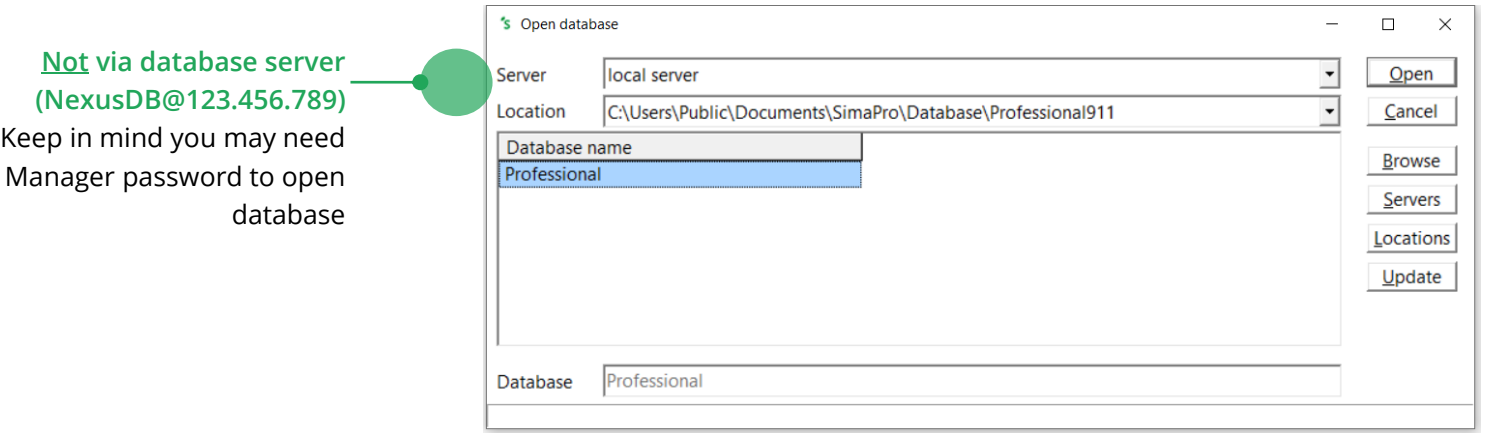

# Let's keep in touch

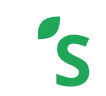

**Newsletter: bit.ly/LCAnews**

<u>ina</u>

PRé Sustainability

SimaProUpdates

SimaPro

simapro.com | support.simapro.com

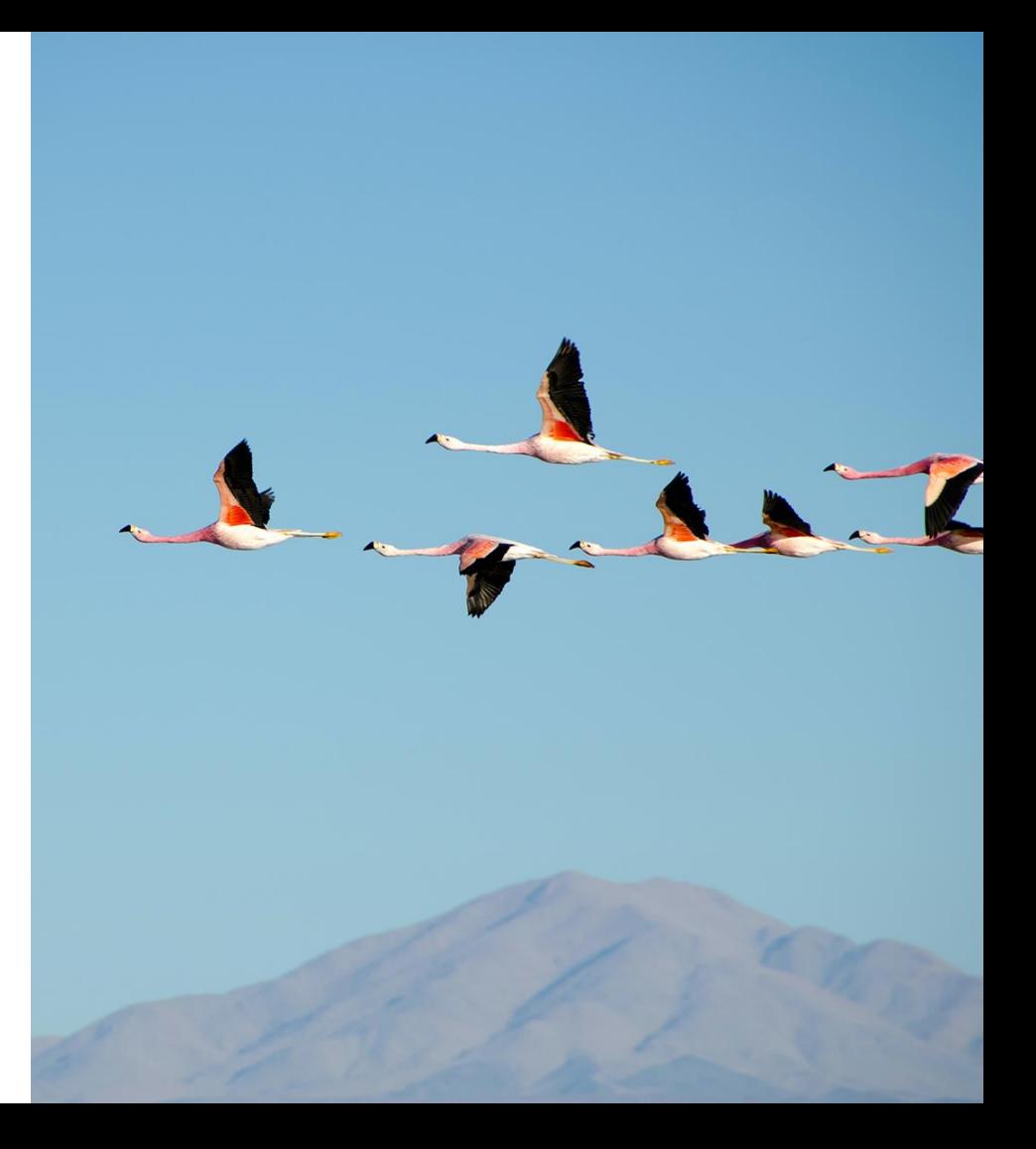

Thanks Bedankt Gracias Terima kasih ありがとう Obrigado 谢谢 Tack Grazie شكرا

 $S$ ímaPro  $\int$ PRé

धन्यवाद Dankie Teşekkür ederim 감사합니다 Takk skal du ha Vielen Dank Merci ขอบคุณ Tak

simapro.com